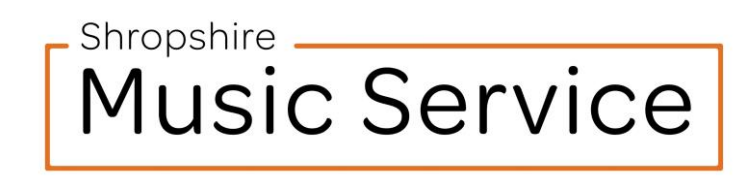

# Sending videos to SMS.

## **Creating the video.**

- Find a quiet space away from distractions and ambient noise.
- Try a test video first Can you hear the music on the video? Is there enough light in the room? Can you see the performer's face? For best results, the main light source should be behind the camera – Whether a window or room lights.
- The performer must **introduce themselves** (first name only) and mention the **title of the piece** at the beginning of the performance.

### **Sharing the video.**

- Please send video files attached to an email to [admin@shropshiremusicservice.org.uk](mailto:admin@shropshiremusicservice.org.uk) Make sure the **subject line** of the email mentions the performers name/s (first name only)
- If your email provider blocks the email, the file is likely too large for email. In this case, head to [www.wetransfer.com](http://www.wetransfer.co/) and follow the onscreen instructions. WeTransfer is a file sharing platform that will allow you to send larger files to an email address – Super simple, and free to use. Make sure the performers name/s are clear in the description box.

### **Notes and further information.**

- We are NOT able to accept links to online storage providers Our system does not get on with Dropbox or Google Drive.
- We CAN accept YouTube links, provided the video is 'unlisted', and is titled with the performers first name.
- If you are struggling for any reason, please don't hesitate to get in touch, we're happy to help.

### **IMPORTANT NOTICE**

In sending a video to Shropshire Music Service, you are giving permission for the video to be streamed live on Shropshire Music Service's social media platforms. Your email address will be retained for use by the service to contact you about the video and other opportunities related to the Music Service. For more information, see our privacy statement on our website here – <www.shropshiremusicservice.org.uk>

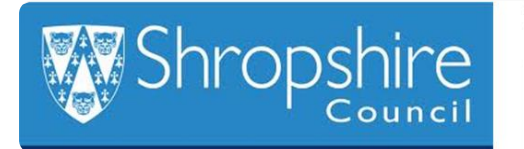

Supported using public funding by

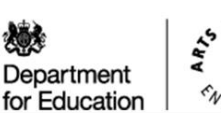

**ARTS COUNCIL** 

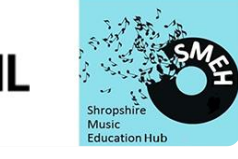